# BURN **PIC** MICROCONTROLLERS WITH A "No PARTS" **PIC** PROGRAMMER

**W** hen creat-<br>
ing and de-<br>
signing a ing and designing a new electronics project, the current trend is to try to keep the descriptive terms "low-cost," "full-featured," and "ultra-compact" in the top slots in a list of features. That used to be hard to do. Fortunately, over the last several years, designing a project with those attributes has become much easier thanks to the development of programmable devices such as the PIC microcontroller family from Microchip Technologies. Looking over the last year's worth of construction articles that have been published in Electronics Now shows just how commonplace those microcontrollers have become.

Unfortunately, some sort of programming device is needed to "burn" the software into those programmable chips. The cost of such a device could easily wipe out any savings from using a microcontroller in a project-until now.

Obviously, the PIC programmer presented here needs *some* parts in order to build it. The nicest feature of the unit is that it needs no specialized parts, and it's a very simple circuit. The unit can be built in about an hour with parts from either your junk box or the nearest Radio Shack store. Connect it to the printer port of any handy PC (the port need not be bi-directional), run the free software, and you can get started programming PIC16F84, 16F83. and 16C84 microcontrollers

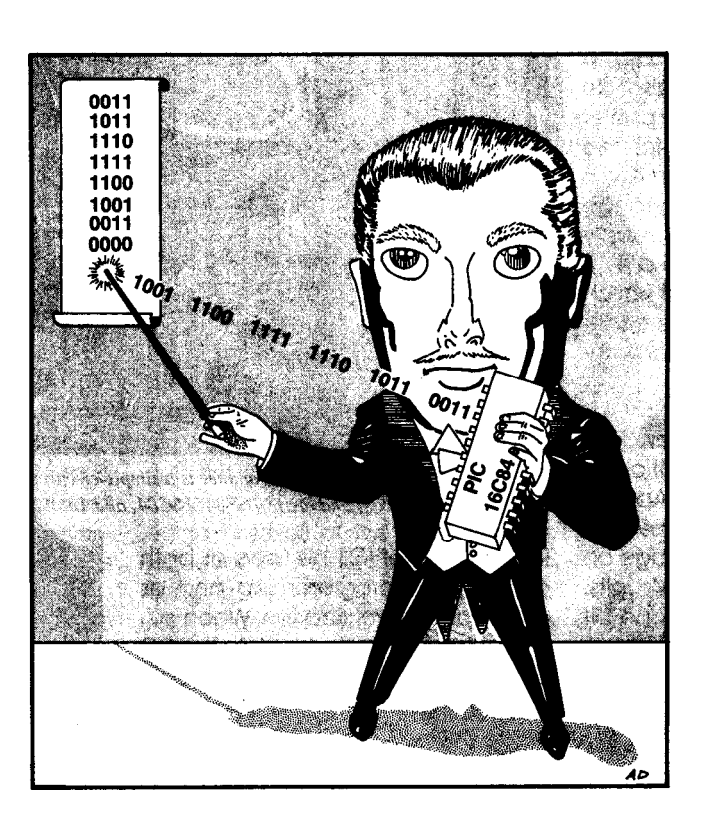

## *Now you can magically* " *create your own custom PICs with this simple programmer:*

### MICHAEL A. COVINGTON

immediately. With an adjustable power supply, you can even do production-grade work.

What's a PIC? A PIC, like most microcontrollers, is a tiny computer with CPU, ROM, RAM, and I/O circuits all on one chip. Microcontrollers are the fastestgrowing segment of the electronics industry; the average home now contains about 100 of them in

everything from microwave ovens to wristwatches.

Many microcontroller applications don't involve computing, at least not as you'd normally think of it. A microcontroller is best thought of as an IC that you can customize by writing a program in assembly language. You then download the program into the ROM area of the microcontroller, and the microcontroller becomes a custom IC. Sometimes the program is designed to be little more than a logic gate or an oscillator, but what's important is that it does exactly what you tell it to do.

Among the low-end microcontrollers, the PIC family from Microchip,

inc. is especially popular because of their simplicity and low cost. Additionally, much of the software used to create the program code needed for programming PlCs is available free for downloading from Microchip's Web site (www. microchip.com).

Of the various types of PlCs that are available, the 16F83, 16F84 and 16C84 are probably the easiest to work with. Those particular models are the ones that our programmer supports. They cost less than \$6 each, and their ROM is electrically erasable so that you don't need an ultraviolet light to erase and reprogram the devices.

The 16F84 is the most popular of the **three-it** has 68 bytes of RAM and 1024 words of program memory. The program memory is a "flash" EEPROM that can be rewritten over a million times. Any stored information will be preserved for over 40 years without any power. The 16C84 is very similar but uses an older type of EEPROM. The 16F83 can be considered a "little brother" in that it has only half as much memory; on the plus side, it is somewhat lower in cost.

Unlike most microcontrollers,Those PlCs don't require quartz crystals or resonators for their clock; you can use a resistor and capacitor as the oscillating elements. They also do not need a tightly-regulated power supply. The supply voltage for the 16F84 can be anywhere from 4 to 6 volts. An extended-voltage-range version can work with the supply being as low as 2 volts. There are 13 input/output pins, each of which can be set individually to be either an output or an input-with or without a built-in pull-up resistor.

The "No Parts" Programmer. Programming the above-mentioned PIC chips is unusually simple. Apply 5 volts to pin 14 (with pin 5 connected to ground) and raise the voltage on pin 4 to between 12 and 14 volts. The data is then clocked in one bit at a time through pins 13 and 12. The data itself is sent to pin 13. Once the bit is ready, the voltage on pin 12 is raised to 5 volts for at least 0.1 microseconds before being lowered back to ground. The data stream going into the chip contains both commands that specify the various steps in the programming process and the data that will be stored in the chip's ROM. To verify that the PIC was programmed correctly, the PIC can also send Its contents back out through pin 13. For those who are interested In the full technical details on programming PIC chips, specifications for programming and verification can be found on Microchip's Web site (www.microchip.com).

The schematic diagram for the "No Parts" PIC Programmer, as shown in Fig. 1, is as simple as the programming process that it sup ports, The circuit is designed to plug into the printer port of any PC. The programming data and clock signals are applied to IC1-the PIC being programmed-through R2 6 and R3. Diodes Dl , D2, and resistor

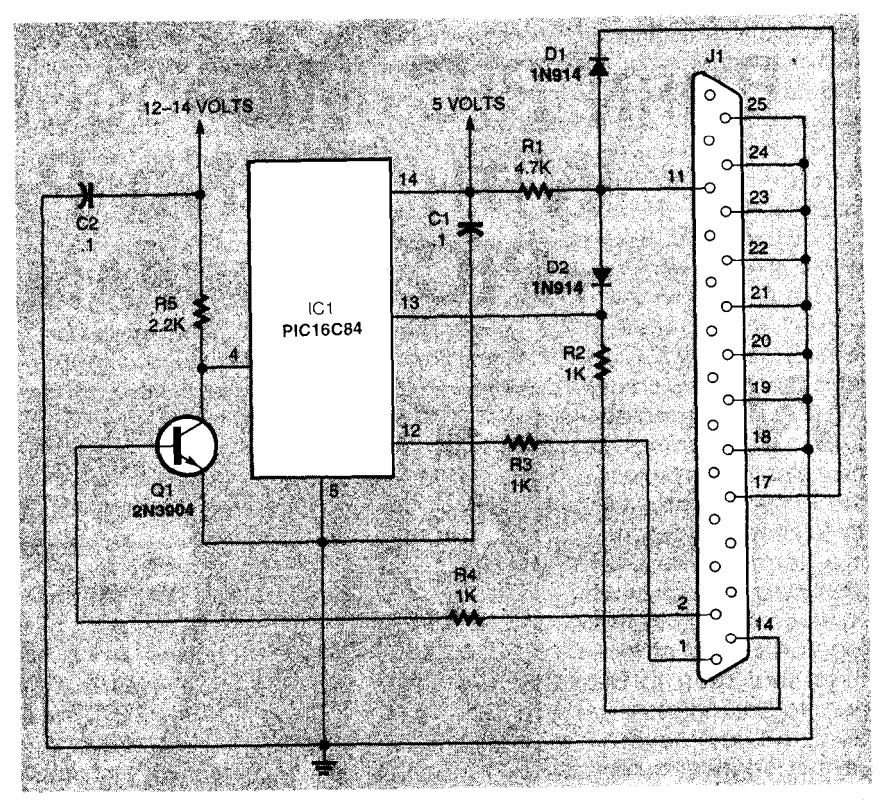

Fig. 1. The "No Parts" PIC Programmer is a simple circuit that attaches to the printer port of a PC. It can program, verify, and erase 16F84, 16C84, and 16C83 PIC chips.

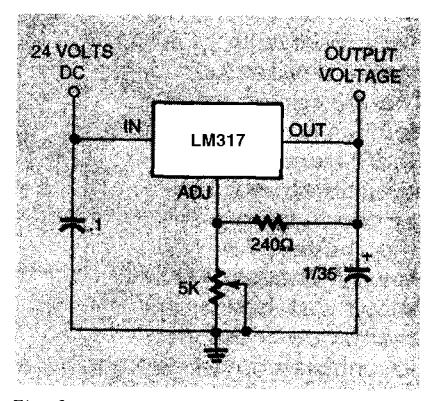

Fig. 2. With some testing, this power-supply schematic can be used with the "No Parts" PIC Programmer. By using two circuits, you can have an adjustable 5-volt power supply for production-grade verification of programmed PICs.

R1 let pin 13 of IC 1 be used as both an input for programming and as an output for verification. When pin 17 on the printer port is high, the PC can read data from pin 13 of IC1 through pin 11 of the printer port. In that mode, R1 and D2 provide pullup for the data signal. When pin 11 of the printer port is low, D1 conducts. The anode of D2 is grounded, blocking current flow. The PIC chip is then free to receive data from pin 14 of the printer port. The connection that D1 creates between pins 11 and 17 on the printer port lets the programming software detect if the programmer is connected to the .<br>printer port.

Capacitors Cl and C2 eliminate noise in the DC power lines. The programming voltage is switched  $by$  Q1.

Two power supplies are needed to run the 'No Parts" PIC Programmer: 5 volts and 12-14 volts. If you're doing any experimentation with digital circuits, you probably already have a power supply available that provides those voltage levels. Obviously, that supply can also be used for the programmer. Another alternative is to "borrow" the voltages from a diskette-drive power

connector inside the PC. Make sure that the 12-volt line is not less than 12.0 volts. If you use that power source, you should be comfortable opening up your PC and working with the internal components, If you aren't and don't know someone qualified that can help you, you can use the power-supply schematic shown in Fig. 2. That schematic is taken from the data sheet for the LM317 adjustable-voltage regulator, and is provided here only for experimentation purposes, The complete data sheet for the LM317 is available

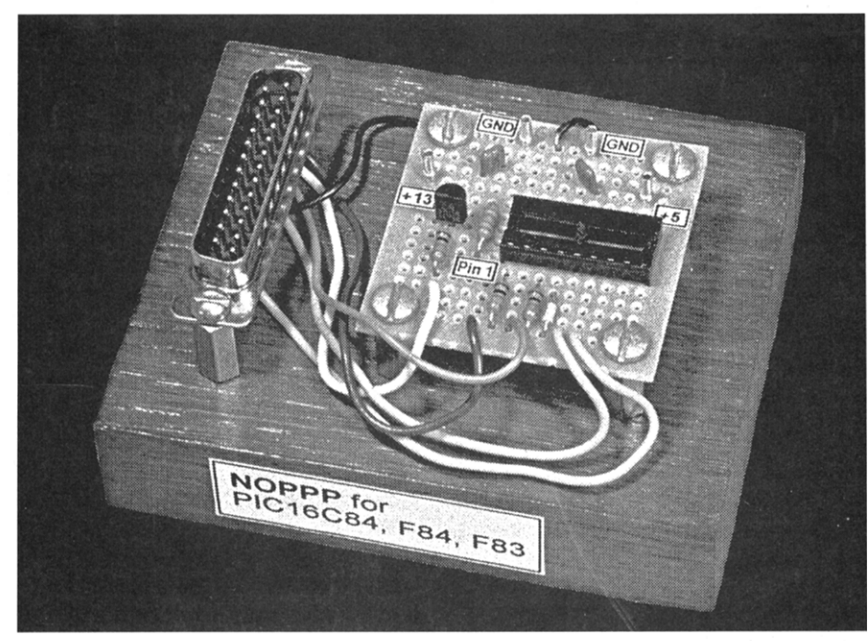

Fig. 3. The assembled "No Parts" PIC Programmer can be as simple or as fancy as you want.

from National Semiconductor's Web site (www.nationalcom).

The programmer's circuit is so simple, it can be easily built on a piece of perfboard using standard construction techniques, A zeroinsertion-force (ZIF) socket can be used at IC1 as a professional touch but is not required. With a suitable adapter, surface-mount PlCs can also be programmed. The packaging of the unit can be as simple or as fancy as you want. The author's prototype, shown in Fig. 3, was mounted on a hardwood base that was stained and varnished for a "home-built-with-old-world-pride" look. Mounting the cable connector separately as shown makes the 'No Parts" PIC Programmer easy to use-simply connect it to the PC's printer port with a suitably-long 25 conductor cable.

PIC Programming. The easiest way to learn to use the 'No Parts" PIC Programmer is to actually write a simple program and burn a chip. Learning about the programmer that way is also a good way to test out the hardware and software.

For example, let's look at the simple problem of building an LED 'light chaser," a circuit that will light up one LED after another, in sequence, over and over. You could do it with three ICs: an oscillator, a binary counter, and a decoder/demultiplexer. A PIC version of the circuit is

shown in Fig. 4.

Although that circuit might cost a bit more than a traditional digital circuit, it is certainly smaller in terms of the physical size of the board needed to hold all of the components. However, there is another feature to using a PIC for such a mundane task-intelligence. Different patterns can be generated or multiple patterns can be selected with the addition of a simple switch arrangement, With discrete components, the circuit would have to be scrapped and re-designed to accommodate changes like those: With a PIC, it is a simple matter of modifying the program, erasing the PIC, and re-programming it.

Let's get back to our example. The program itself, written in PIC assembly language, is shown in Listing 1. The most important part of any program is the documentation. If you leave notes in the program, you'll remember what you were trying to do if you have to review the program at some time in the future. In the program listing, those notes are any lines that start with a semicolon, Those lines will be ignored by the software, called an assembler, that will turn the text in the program into the binary numbers that the PIC recognizes as instructions,

The first three instructions, proces*sor, include,* and *\_config,* are instructions to the assembler. The first instruction tells the assembler to use

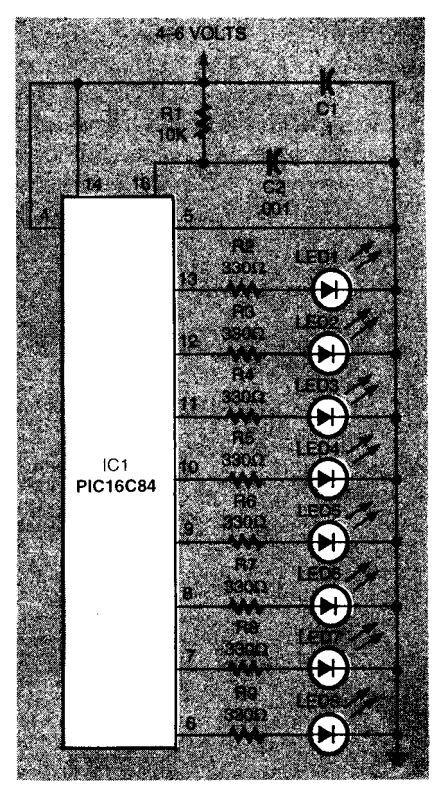

Fig. 4. Here is a simple PIC circuit that, with the accompanying software, flashes the LEDs in a "chaser" sequence.

## PARTS LIST FOR THE 'NO PARTS" PIC PROGRAMMER **SEMICONDUCTORS** IC1-PIC16C84, PIC16F84, or PIC16F83

microcontroller, unprogrammed D1,D2--1N914 silicon diode **Q1-2N3904 NPN** silicon transistor

#### **misrcms**

(All resistors are  $/4$ -watt, 5% units.)<br>R1=4700-ohm R2-R4-1000-ohm R5-2200-ohm

#### **ADDITIONAL PARTS AND MATERIALS**

 $C$ ],  $C$ 2--0.1- $\mu$ F ceramic-disc capacitor J1-DB25 male connector Socket for IC1, 25conductor cable, hardware, etc.

16F84 instructions. The second instruction says to include a set of predefined constants in a file called P16F84.INC. Finally, the third instruction sets various configuration bits in the PIC to turn some hardware features on or off, In this example, the chip will be using its RC oscillator, its "watchdog" timer will be turned off, and the automatic power-up reset timer will be turned **on.** That way, the 37

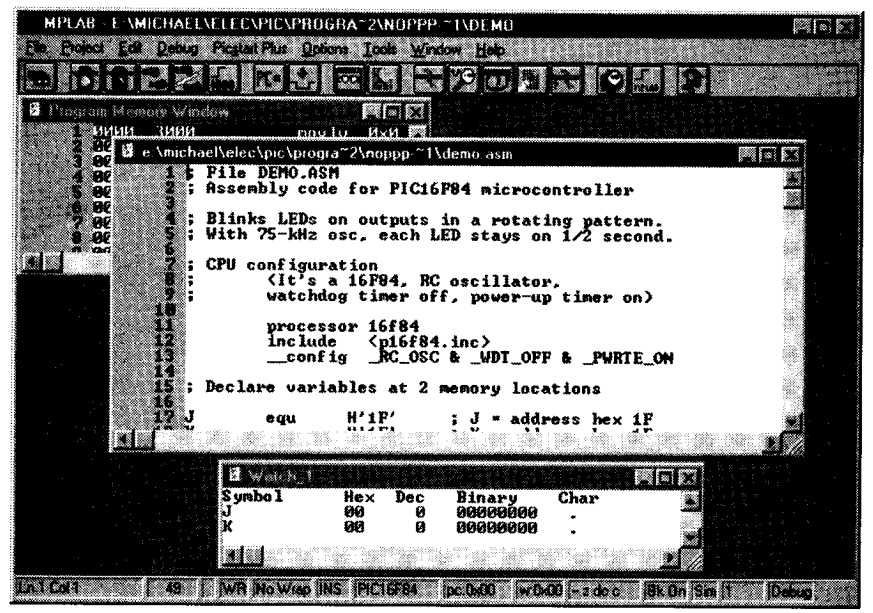

Fig. 5. MPLAB software, free from Microchip, lets you assemble and test PIC programs.

PIC will reboot whenever power is ing up" or for a special timing applied, but it won't automatically arrangement in a control applicareboot several times a second. That tion. feature may be used if there is the It is important to use the config possibility of the PIC program "lock- instruction in any programs used

A 19 YEAR OLD FEMALE REPORTED A 200 YEAR OLD FEMALE REPORTED TO A 200 YEAR

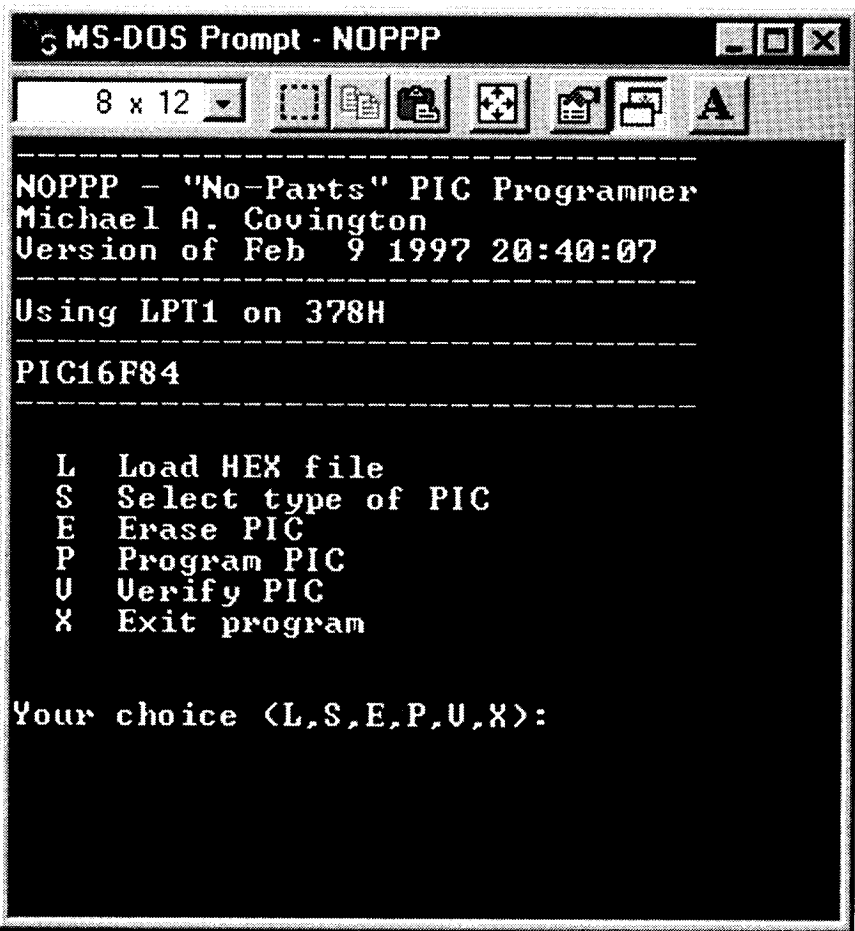

Fig. 6. The NOPPP software does the actual work of "burning" PICs. Shown here running under Windows 95, it also runs under DOS, Windows 3.1, and OS/2.

with the "No Parts" PIC Programmer. The assembler program will not be doing the actual programming-it will only be creating a file with the numbers that will be transferred to the PIC chip as a second step.

The two equ Instructions reserve memory space In the PIC's RAM for two variables, which we'll be calling "J" and "K." It is just like declaring variables In BASIC, only we need to say which physical RAM locations will be used. In this case, those locations are (in hexadecimal numbering) 1E and 1 F. Those locations will be used to store counters to keep track of how many times a loop has been repeated.

The org instruction tells the assembler that the program starts at location 0 in program memory and that the actual program is next.

The first real PIC instruction is a movlw instruction that clears the working register (called W). That number is then copied into the TRIS control register for port B, setting pins 6-13 to output pins instead of input pins. Next, the program puts binary 00000001 into the W register and copies it to Port B. That lights the LED connected to pin 6. But before you have time to actually see the LED come on, the program executes an *r/f* Instruction that rotates the contents of Port B to the left, changing the data to 00000010. That will light the second LED attached to pin 7 instead. Repeating that instruction will give 00000100, then 00001000, and so on,making the LEDs flash in a marching pattern,

In between rotations, the program needs to wait about ½ second so that the action isn't too fast to see. That's why we have a delay loop In the program. It stores the decimal number 50 in memory locations "J" and "K," using the decfsz instruction to count down from 50 to 0.

Conditional instructions on the PIC are somewhat unusual, and decfsz is no exception. It stands for "Decrement and skip next instruction if zero." Translating the program into English, the instructions

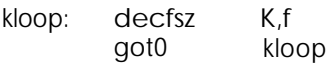

mean "Subtract 1 from variable K,

## **LISTING 1**

#### : File DEMO.ASM

: Assembly code for PIC16F84 microcontroller

: Blinks LEDs on outputs in a rotating pattern. : With 75-kHz osc, each LED stays on 1/2 second.

: CPU configuration

(It's a 16F84, RC oscillator, watchdog timer off, power-up timer on)

processor 16f84 config \_RC\_OSC & \_WDT\_OFF & \_PWRTE\_ON

; Declare variables at 2 memory locations

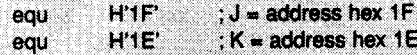

#### ; Program

J K

> : start at address 0  $\mathbf{0}$ org

; Set port B as output and initialize it

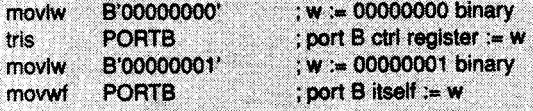

; Rotate the bits of port B leftward

mloop: rif PORTB.

Ĵ.

: Wast

moviv movw jloop: movw kloop: dects; goto decfs; aoto

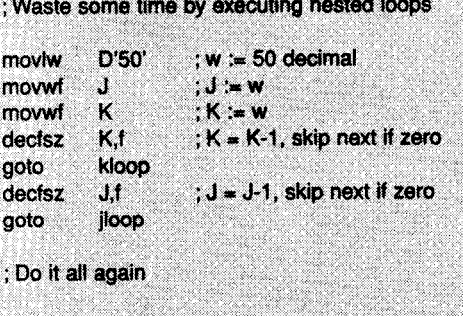

goto mloop

end

and if the result is zero, skip the goto instruction," Normally, the result is not zero and the goto part of the instruction is not skipped. Instead, the loop executes repeatedly until K reaches zero. As you can see, if you like double negatives-or rather, don't not like double negatives, you'll love programming PICs. The actual program uses two loops, one nested within the other.

Finally, goto *mloop* sends execution back to the beginning of the program. The end Instruction is not a CPU instruction; instead, it tells the

assembler that the program Is over. The 16F84 has 35 different CPU instructions. As you can see from the simple program we just created, you don't have to master all of them in order to write useful programs.

Compiling Programs. At the Microchip Web site, you can get data sheets, application notes, and best of all, MPLAB, which is a full-featured development program for compiling and testing PIC programs. It is designed to run under Microsoft Windows. A sample screen shot

seen in Fig. 5 shows our demo program being edited. The MPLAB software lets you edit assembly-language programs (also called source code), assemble them into object code, and then step through the resulting binary code to see what it will actually make the microcontroller do. That way, you can spot any logical errors in your program ming before you actually commit any code to hardware.

The Microchip software is well documented on its use. We are going to be using MPLAB to create an object-code file from the sourcecode text we typed in from Listing 1. Be ready for an error message when compiling the program. MPASM will complain mildly that you're not sup posed to use the tris Instruction. .<br>Microchip has dropped support for that Instruction and some future PIC processors might not support it. A nice feature of the PIC from a software point of view is what is called source-code *compatibility.* If your design outgrows the resources of the chip that you started with, you can use another chip with more resources without having to rewrite the program from scratch. For our purposes, using the tris instruction on the 16C34, 16F84, and 16F83 works fine. Besides, the alternative way of setting up Fort B for output is much more complicated.

"Burning" a PIC. A second piece of software is needed for actually using the "No Parts" PIC Programmer. That software is available at the Gernsback Web site (ftp://ftp.gernsback. com/pub/EN/noppp.zip). That MS-DOS program runs well under Windows 3x or Wlndows 95. If, however, you are running it under Windows 3.1, it will work best If you run the application "full screen" Instead of in a window. Timing is critical for the programming pulses, and full-screen DOS applications get full control of the computer. If for some reason you have difficulty running the NOPPP program under Windows 3.1, try exiting to a DOS prompt and run it from there. You can even run the program under OS/2; if you do, be sure to set the HW\_TIMER to "on" In the DOS settlngs for the program.

The first step is to connect the "No Parts" PIC Programmer to the PC's

printer port and start the NOPPP program without any power connected to the programmer. If the 5 volt line is grounded, the software will not be able to detect D1, and will assume that the programmer is not attached to the printer port.

if all is well, you should see a screen similar to the one shown in Fig. 6. The menu of choices is selfexplanatory, In general, you would want to load an object-code file (with a .HEX extension in the filename) into memory, select the type of PIC that you will be programming, program the part, and then verify that the code was programmed into the chip correctly, **You** can also erase a PIC that has already been programmed for re-use or updating of the programming. One note of caution: you should never insert or remove a PIC from the programmer while the power to the programmer is on. When programming a PIC, the software will tell you what to do and when to do it.

Since the programmer software requires some tricky timing, it was written to run as a DOS program. Recall that the clock pulses for programming the PIC have to last at least 0.1 microseconds. In practice, they are somewhat longer in order to overcome any signal "bounce" in the cables. However, they shouldn't be too long or the programming process will go too slowly. It is also important that the pulse timing not depend on the speed of the computer's CPU. Because the software was written with that in mind, it will run on any IBM-compatible from a 4.77-MHz XT up to the latest Pentiums.

To achieve that, the programmer software uses one of the timers built into the PC motherboard. One of the PC's built-in timers produces an interrupt 18.2 times per second (65,536 times in a 24-hour day). That timer is used to update DOS's time-of-day clock, and some software uses it to manage any concurrent processes. However, 18.2 times per second is far too slow to be useful for PIC programming. The software instead uses the other timer that is normally used to control the tones in the internal speaker. The time delay available from that timer can be set to 25 microseconds, so that even on the

fastest Pentiums, the programming pulses are not too short. There will be some unpredictable software overhead, so the pulses will come out a bii too long on the slowest PCs, but not long enough to do any harm.

Production-Grade Programming. As cheap and as simple as it is, the 'No Parts" PIC Programmer can qualify as a productiongrade programmer for confirming the rellability of your programmed PICs. How? By varying the 5-volt supply over the entire specified range while verifying the PIC. To do that, you'll of course need an adjustable 5-volt supply First program and verify the PIC with the 5volt supply set to 5.0 volts. Next, set the 5volt supply to 6.0 volts and verify again. Finally, verify the PIC a third time with the 5-volt supply set to 4.0 volts.

Why does that guarantee reliability? Because the main source of unreliability in EPROMs of any type is that some of the cells might not be completely programmed or completely erased. If a particular location is only "half on" or \*half-off", it might read correctly for a while but then shift to the wrong value with age or changes in the supply voltage. The result is that the ROM contents change unpredictably and the microcontroller fails during use. By shifting the 5-volt supply voltage up and down, you change the threshold voltages that define 0 and 1 so that you can detect marginally programmed bits. The cheapest commercial programmers don't have that feature at all. Higher-quality units do it partly in that they raise the supply voltage but not lower it. The 'No Parts" PIC Programmer gives you full control over the supply voltage, making it easy to test any programmed part over the chip's full voltage range.

The author would like to acknowledge David Tait in England for his work on TOPIC, a PIC programming package of which the "No Parts" PIC Programmer is a direct descendant. Mr. Tait's work has been distributed on the Internet, and he has given his permission for this adaptation. The TOPIC software works with "No Parts" PIC Programmer hardware and vice versa. Because of that compatibility, the TOPIC package has been in-

## **SOURCES OF PARTS AND INFORMATION**

**Digi-Key Corporation** 701 Brooks Avenue, South Thief River Falls, MN 56701 1-800-DIGIKEY http://www.digikey.com Sells PIC microcontrollers and development systems.

**Dontronics** P.O. Box 595 Tullamarine 3043 **Australia** http://www.dontronics.com Circuit boards, software tools, kits, and other supplies for PIC programming, many of them available nowhere else. Quick shipment all over the world.

**Jameco Electronic Components** 1355 Shoreway Road Belmont, CA 94002 1-415-592-8097 http://www.jameco.com PIC microcontrollers, other digital ICs, parts, and kits for the experimenter.

Microchip, Inc. 2355 W. Chandler Boulevard Chandler, AZ 85224 http://www.microchip.com Maker of PIC microcontrollers. Data books and free software distributed from web site and on CD-ROM

**Square 1 Electronics** P.O. Box 501 Kelsevville, CA 95451 squareone@zapcom.net Publishes and sells two books, Easy PIC'n and PIC'n Up the Pace, which are excellent guides to PIC programming for the beginner.

cluded with the NOPPP software on the Gernsback Web site (www. gernsback.com).